# First Source FCU Online Application Tutorial

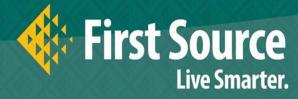

### **About**

#### **Online Application Portal**

For your convenience, you will now be able to login with your own user name and password to First Source's Community Giveback Portal and build a profile for your organization where all community requests will filter through. You will be able to check request status, place multiple requests and edit your profile as needed.

Link to start a new donation application can be found on the First Source webpage: <a href="https://www.fsource.org/Givesback">https://www.fsource.org/Givesback</a>

Helpful Tips:

Limit your use of bullets and other formatting Copy and paste as needed

Add <u>mail@grantapplication.com</u> to your safe senders list to ensure you receive all system communications.

Please note, we do not give to political or religious affiliations or personal fundraisers. Your completed form request does not constitute an immediate approval. Our Community Donation Committee will review your request, ensuring alignment with our filters and allocated budget. Please allow 30 days for review, 60 days for fulfillment.

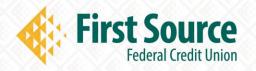

# **Application Log-In Page**

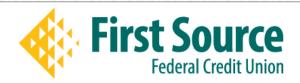

This is the application login page. Here you will either need to create a new account (if new applicant) or use your existing login if you have created an account previously. It is imperative that you use your functional and monitored email address as your login e-mail.

#### Please Sign In

- . If you have an account, please log in using your E-mail Address and Password.
- First time applicants, please use the "New Applicant" link found below.

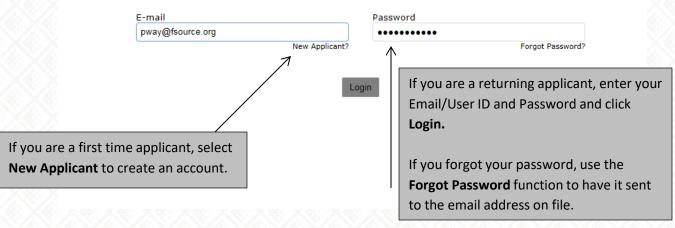

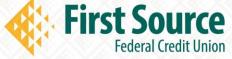

# **Eligibility Question**

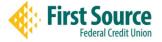

Please note, we do not give to political or religious affiliations or personal fundraisers. We strive to get involved with causes that offer an educational component or benefit. Your completed form request does not constitute an immediate approval. Our Community Donation Committee will review your request, ensuring alignment with our filters and allocated budget. Please allow 30 days for review, 60 days for fulfillment.

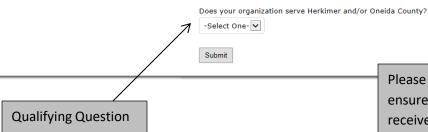

Please Note: The question above is to ensure you meet the basic criteria to receive funding. If your organization does not serve Herkimer and/or Oneida County, First Source cannot entertain your request and you will not be able to proceed.

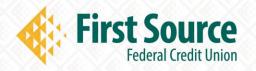

# Organization Information

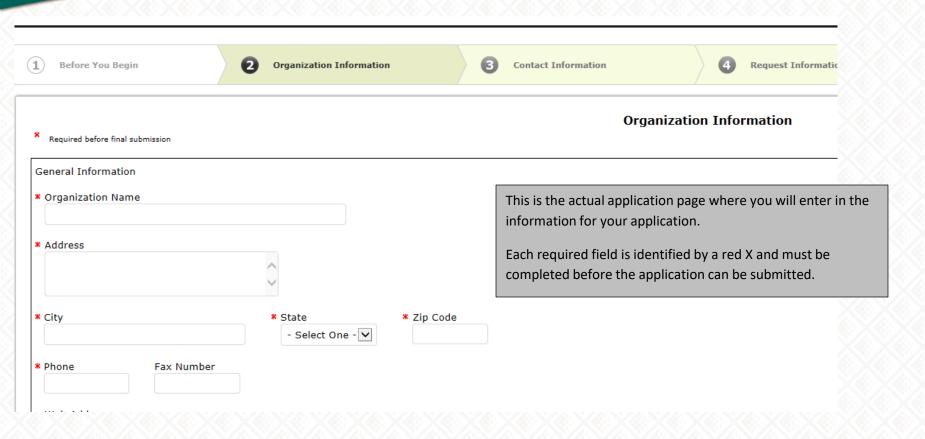

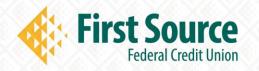

# **Application Navigation**

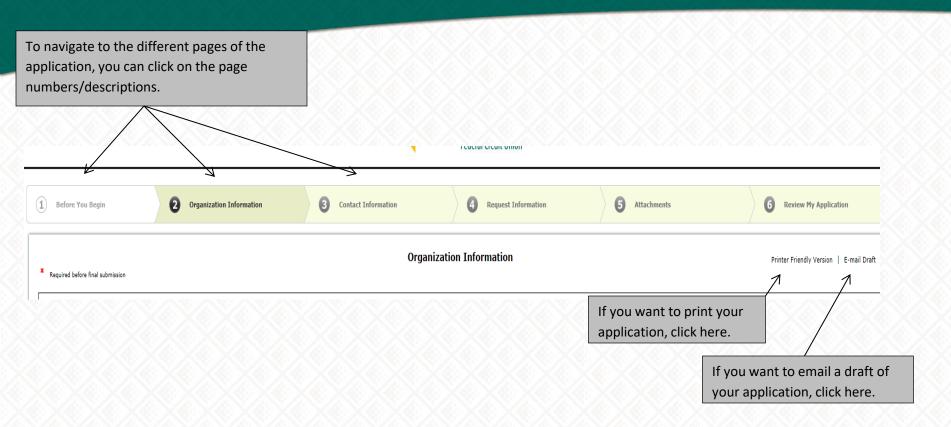

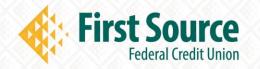

## **Attachments**

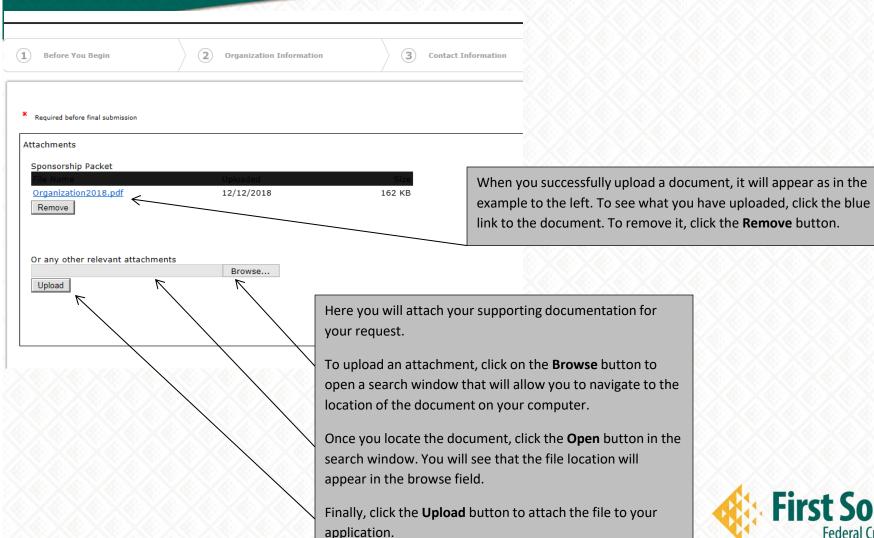

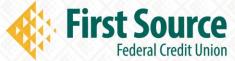

# Saving and Review

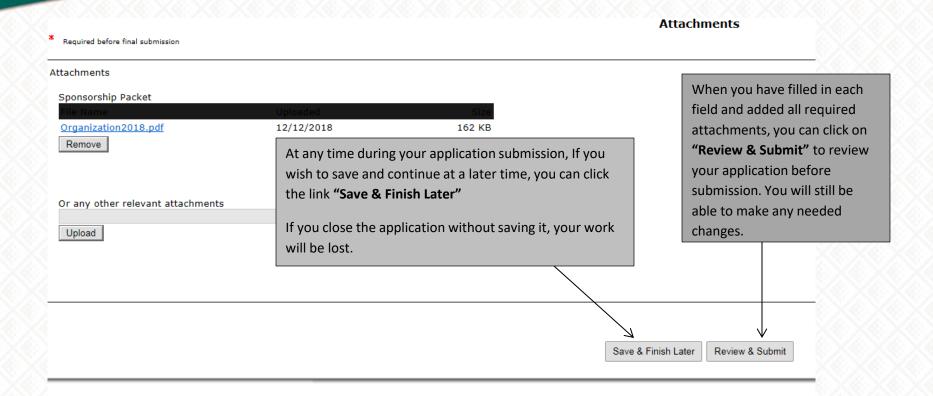

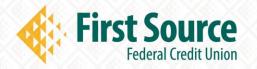

## **Application Review**

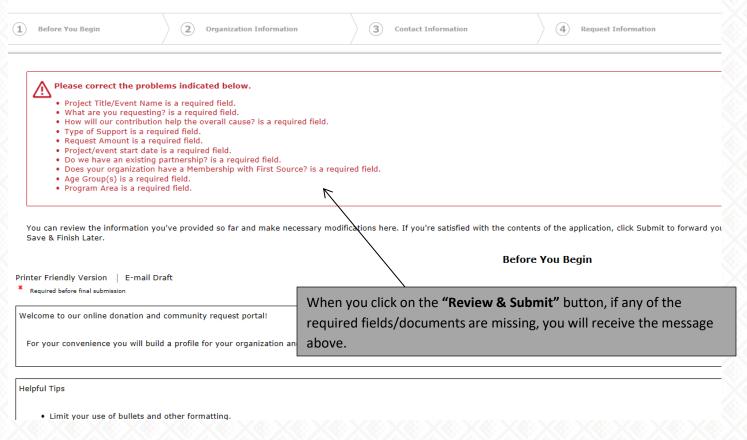

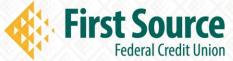

# Save Application

ank you. Your application has been submitted. You should receive an email confirmation shortly.

#### pplications

elcome to your "My Application Page". This is the area where you will manage your work.

- 1. Select in progress or submitted in the drop down.
- 2. If you select submitted, you can only view the applications that you have submitted.
- 3. If you select in progress, you will be able to continue working on your application.
- 4. To delete an application, simply select the garbage can next to it.

| Application Name           | Project Title | Requested |       | Submitted  | Action   |
|----------------------------|---------------|-----------|-------|------------|----------|
| Final Donation Application | ghhm          | 500       | 20010 | 12/12/2018 | ₽        |
| Final Donation Application | fhjy          | 100       | 20009 | 12/11/2018 | ₽        |
| Donation Application       | test          | 100       | 20007 | 8/13/2018  | <b>;</b> |

When you click "Save & Finish Later" you will be taken to your grants management account.

You will have the ability to log back into your account and continue working on your application.

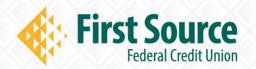

Show Submitted Applications V

## **Confirmation Email**

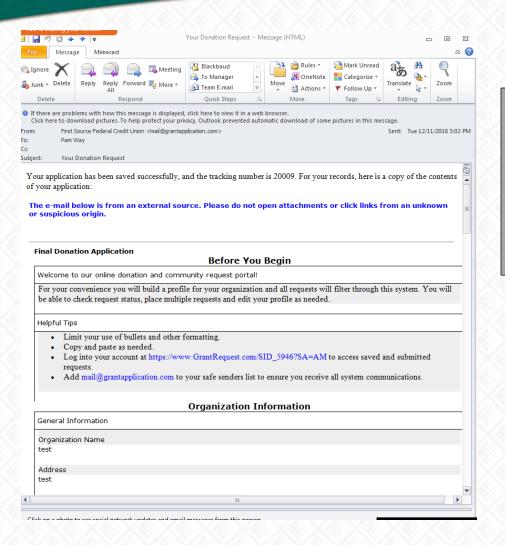

You will receive an email with the following:

- A message stating your application has been saved successfully
- A copy of the contents of your application
- Helpful tips
- · A link to log into your account

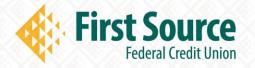

# **Questions & Inquiries**

If you have any questions about filling out the online application or the process, you may contact an employee in the Community department at:

Community@fsource.org

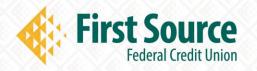